## **Co znamená aktivní protokol pracovního příkazu**

Označením protokolu jako aktivní dojde k zafixování celé definice [pracovního příkazu](https://docs.elvacsolutions.eu/pages/viewpage.action?pageId=10919415) v systému a protokol již nebude podléhat automatickým aktualizacím. Jde například o situace, kdy je pracovní příkaz vytisknut a předán technikovi k provedení. V tomto případě již není možné měnit [pracovní postup](https://docs.elvacsolutions.eu/pages/viewpage.action?pageId=10919280) nebo **plánované datum zahájení** a **ukončení** u tohoto [protokolu příkazu.](https://docs.elvacsolutions.eu/pages/viewpage.action?pageId=10919298)

Označení protokolu jako aktivní může dojít 2 způsoby:

- Označení protokolu jako aktivní pomocí volby (postup viz text níže).
- Označení protokolu jako aktivní pomocí vyplnění výsledků (více viz kapitola [Zápis výsledků pracovního příkazu\)](https://docs.elvacsolutions.eu/pages/viewpage.action?pageId=10919308)

## Označení protokolu jako aktivní pomocí volby

- 1. Přejděte do evidence [Protokoly](https://docs.elvacsolutions.eu/pages/viewpage.action?pageId=10919298) a vyberte záznam, který chcete označit jako aktivní.
- 2. Volba pro aktivaci protokolu lze vyvolat 2 způsoby:
- z [kontextového menu](https://docs.elvacsolutions.eu/pages/viewpage.action?pageId=10911978) volbou **Označit protokol jako aktivní**
- na [kartě](https://docs.elvacsolutions.eu/pages/viewpage.action?pageId=10911984) **Domů** klikněte ve skupině **Akce** na volbu **Označit protokol jako aktivní**.

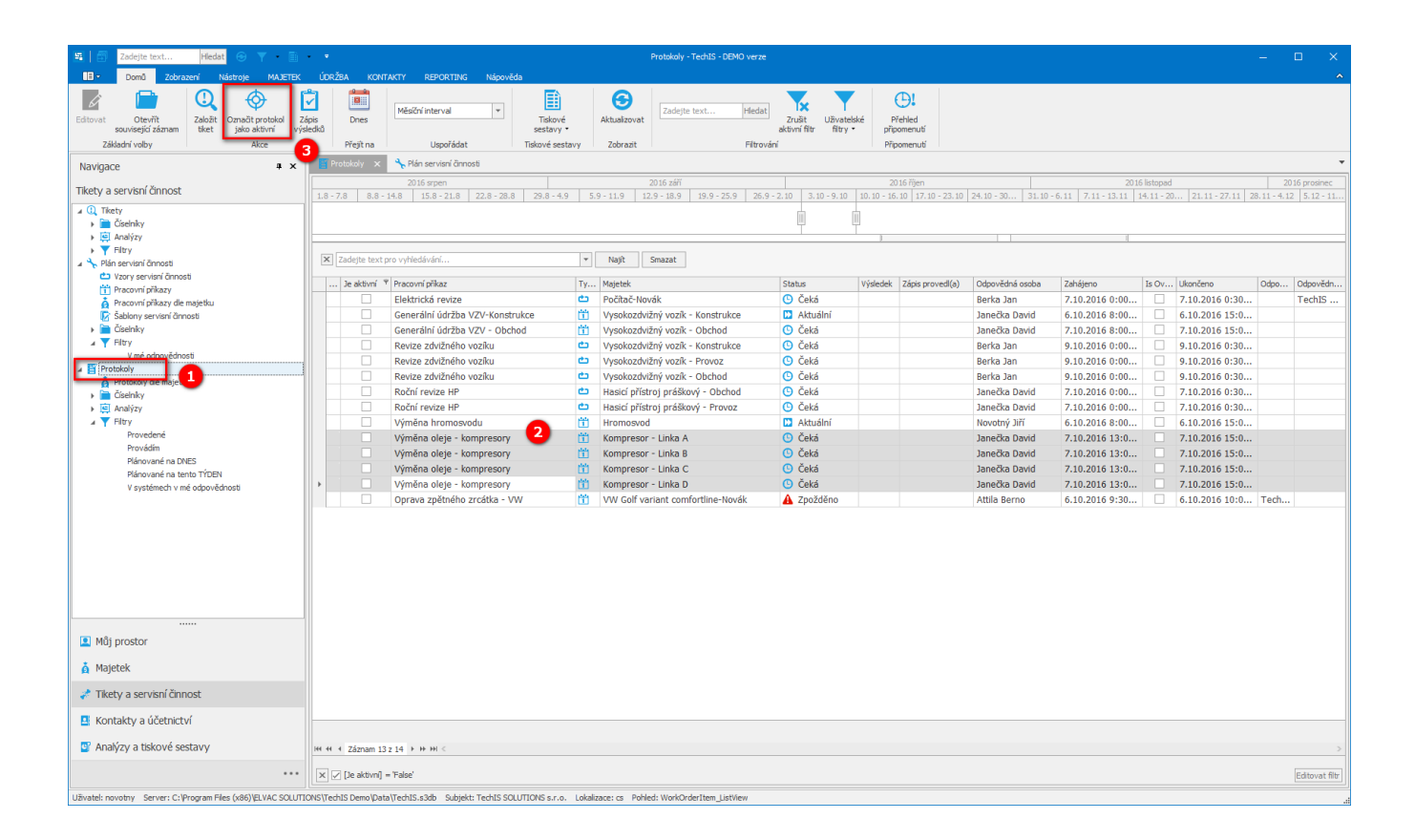